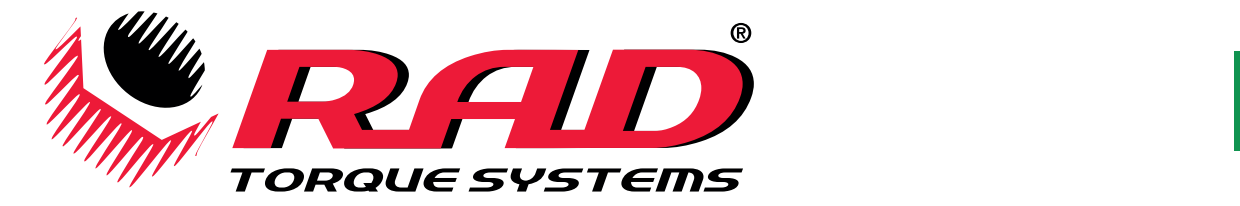

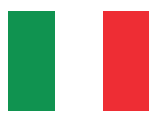

# *SERIE BATTERIE MB-RAD e B-RAD-S*

# *30 – 7.000 Nm*

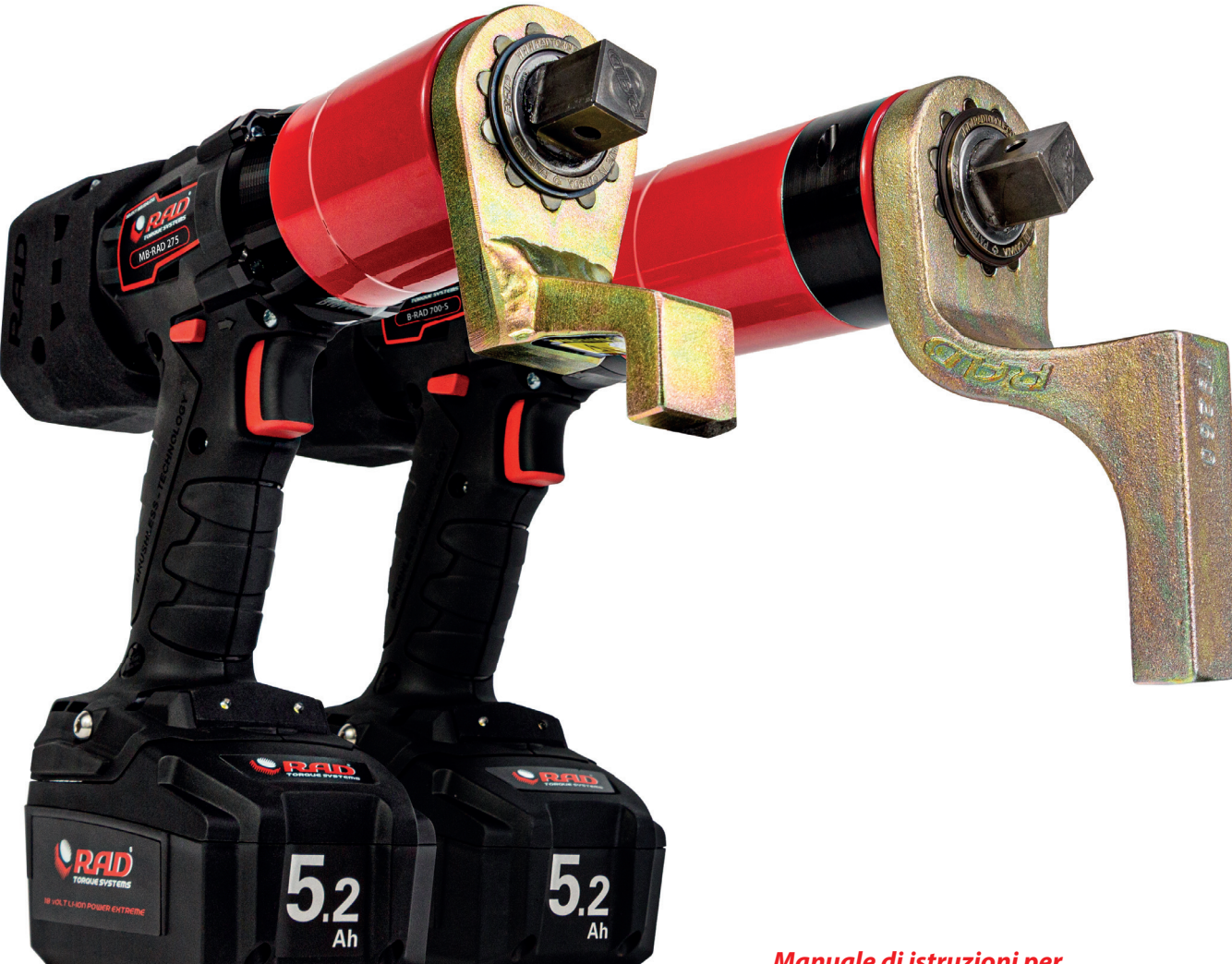

#### *Manuale di istruzioni per MB-RAD:*

#### *B-RAD-S:*

- *MB-RAD 275*
- *B-RAD 700-S • B-RAD 1400-S*
- *MB-RAD 700 • MB-RAD 1400*
- *B-RAD 2000-S*
	- *B-RAD 4000-S*

合

- *MB-RAD 2000 • MB-RAD 4000*
- *MB-RAD 7000*

# *MANUALE DI ISTRUZIONI*

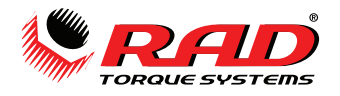

## Indice dei contenuti

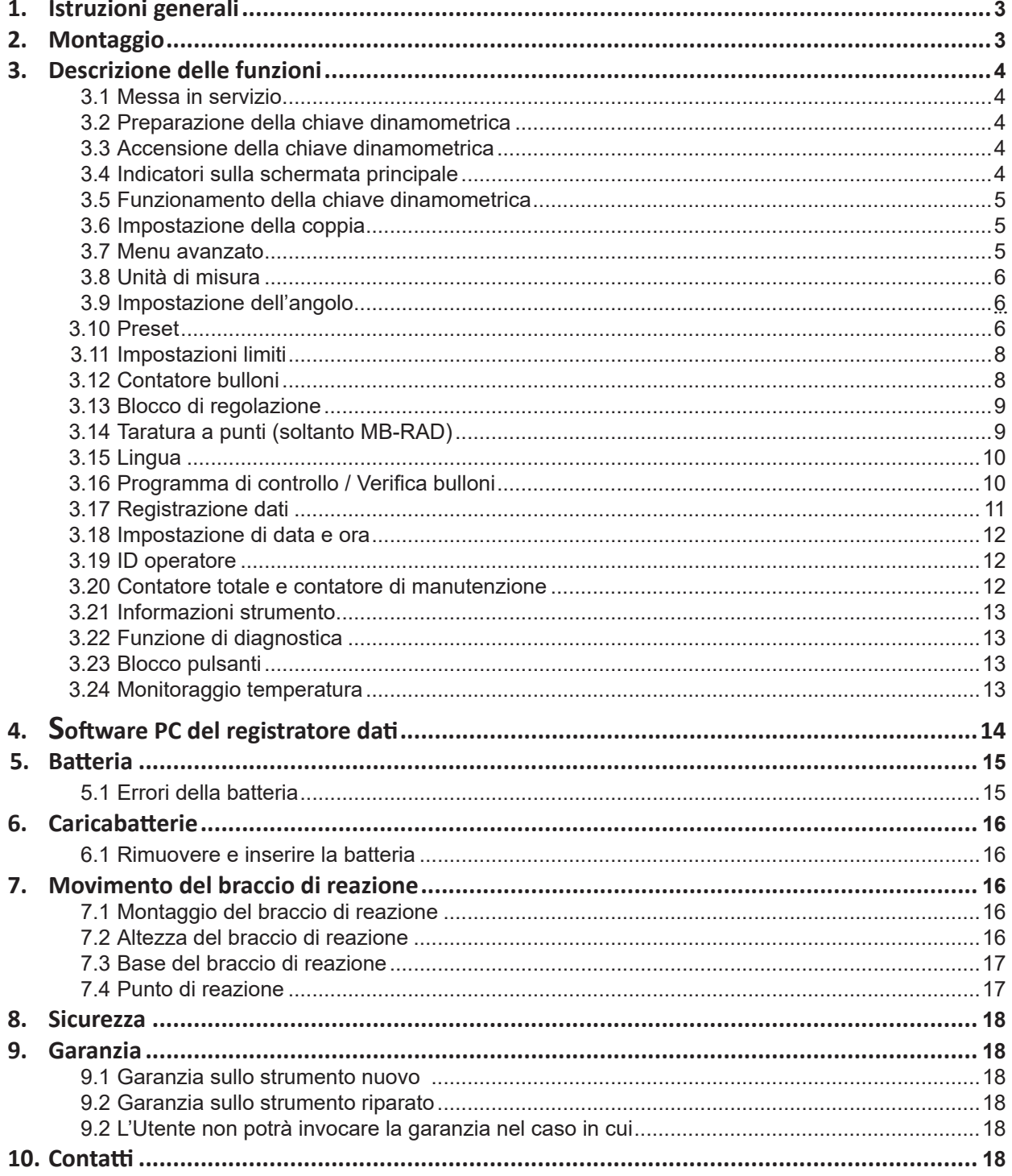

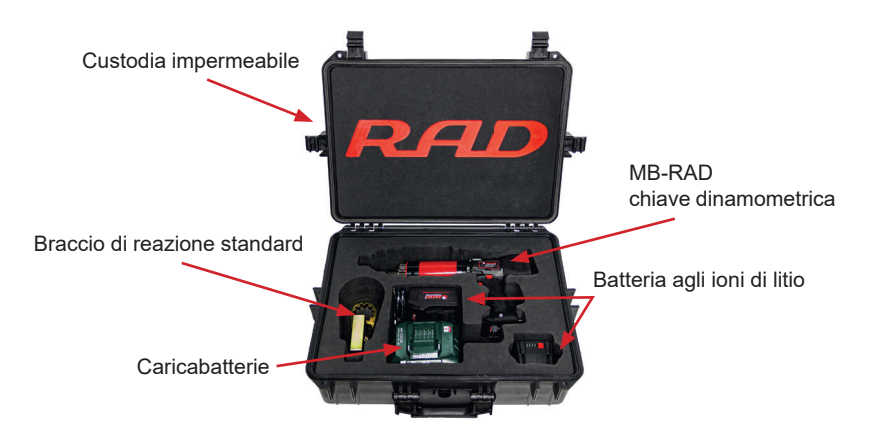

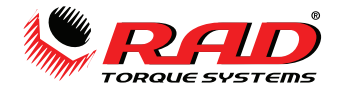

### **Introduzione**

La ringraziamo di aver acquistato questo prodotto di qualità RAD! Gli strumenti RAD Torque sono costruiti in Canada con passione e anni di esperienza nel design e nella produzione. Consigliamo vivamente la lettura scrupolosa del manuale di istruzioni per comprendere ogni aspetto di questi strumenti. Tutte le caratteristiche, le relative istruzioni di sicurezza e la manutenzione dello strumento sono spiegate in dettaglio.

Familiarizzare con lo strumento in ogni particolare assicurerà la sua lunga durata di vita e la soddisfazione dell'operatore.

Nel nostro sito web potrà scaricare il software più recente per il suo strumento RAD e trovare ulteriori informazioni come i video dei prodotti. Vedi: www.radtorque.eu.

Nel caso abbia altre domande, ci contatti pure per telefono o e-mail.

Grazie, Il team RAD B.V.

### **1. Istruzioni generali**

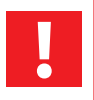

**NOTA:** Non utilizzare lo strumento prima di aver letto queste istruzioni. In caso di rottura, malfunzionamento o danni, non provare a riparare lo strumento e contattare immediatamente RAD Torque Systems B.V.

Le chiavi dinamometriche a batteria RAD sono strumenti di serraggio a momento controllato con attacco reversibile senza vibrazioni e devono essere sempre usate come segue:

- Batteria completamente carica.
- Chiavi a bussola con perno di bloccaggio e o-ring.
- Braccio di reazione adeguato con anello di tenuta.

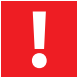

**NOTA:** Queste chiavi dinamometriche contengono componenti in metallo che possono essere pericolosi in aree a rischio.

### **2. Montaggio**

- 1. Assicurarsi che la batteria sia completamente carica.
- 2. Inserire la batteria fino a quando non si sente uno scatto.
- 3. Attaccare e fissare il braccio di reazione sul lato dentellato del cambio insieme all'anello di tenuta.

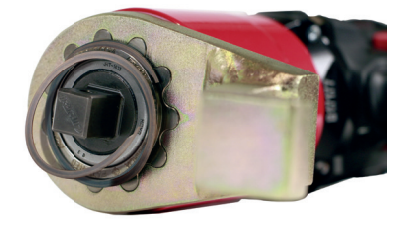

4. Aprire completamente l'anello di tenuta con un cacciavite e collocare la parte aperta nella scanalatura all'estremità finale del cambio.

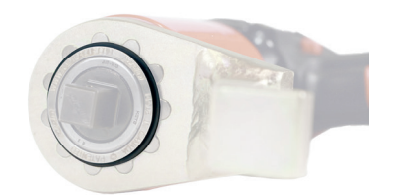

5. Dopodiché premere gradualmente l'anello di tenuta finché non risulti completamente chiuso.

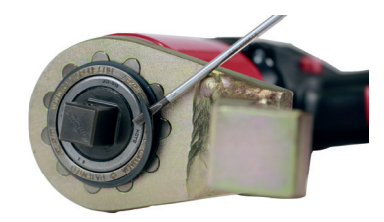

6. Per rimuovere il braccio di reazione, collocare il cacciavite sulla parte iniziale dell'anello di tenuta e aprire completamente quest'ultimo. Dopodiché togliere l'anello di tenuta e rimuovere il braccio di reazione.

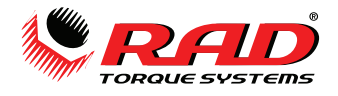

## **3. Descrizione delle funzioni**

### **3.1. Messa in servizio**

- La chiave dinamometrica è fornita pronta all'uso.
- Possono essere utilizzati esclusivamente componenti e accessori che non compromettano la funzione e la sicurezza della chiave dinamometrica.

### **3.2. Preparazione della chiave dinamometrica**

- 1. Inserire il braccio di reazione (2) sul cambio della chiave dinamometrica (1).
- 2. Fissare il braccio di reazione con l'anello di tenuta (3) sulla chiave dinamometrica.
- 3. Inserire la chiave a bussola (4) sull'attacco quadro della chiave dinamometrica. Utilizzare esclusivamente bussole con attacco quadro standard conformi a DIN 3121.
- 4. Fissare la bussola con il perno (5).
- 5. Fissare il perno con l'anello a scatto (6) per impedirne la caduta.

### **3.3. Accensione della chiave dinamometrica**

Una volta avviata la chiave dinamometrica, sono visualizzati l'ora e il file aperto correnti. Confermare la schermata premendo il pulsante M. La schermata è visualizzata soltanto quando è attiva la registrazione dati.

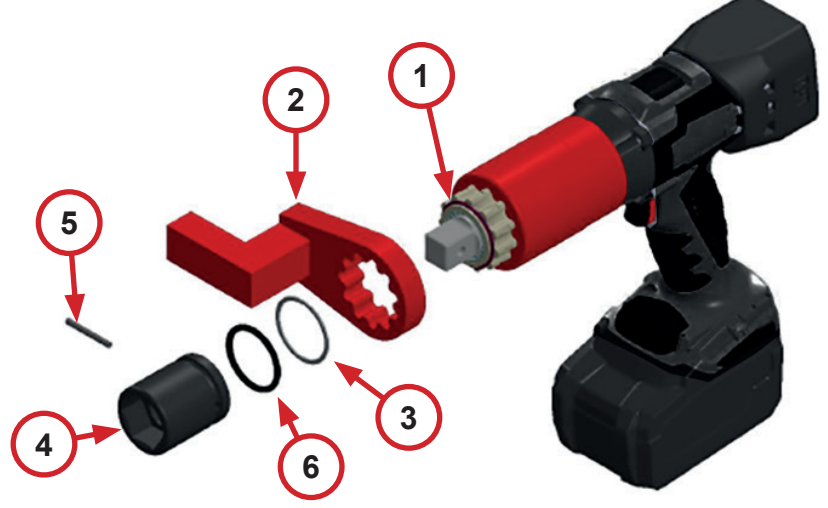

### **3.4. Indicatori sulla schermata principale**

- In alto a sinistra: mostra il senso della rotazione corrente
- In alto a destra: tipo chiave dinamometrica (40 significa MB-RAD 40)
- Una volta attivato il trasduttore, viene visualizzata una S blu vicino al tipo di chiave dinamometrica (soltanto nella serie B-RAD S).
- Riga centrale: impostazione coppia corrente
- Riga inferiore: impostazione angolo corrente
- L'ultimo risultato viene visualizzato per 10 secondi.
- In caso di errore, la coppia sullo schermo diventa rossa. L'errore può essere confermato con qualsiasi pulsante.
- Se la schermata principale della chiave dinamometrica è attiva, e nessun pulsante viene premuto per 60 secondi, lo schermo si spegne.

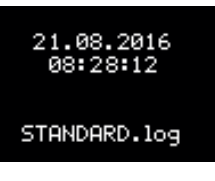

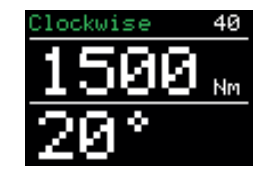

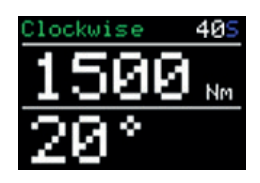

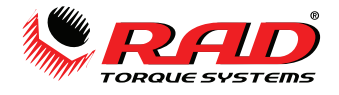

### **3.5. Funzionamento della chiave dinamometrica**

- **•** Regolare le impostazioni tramite i pulsanti  $\blacksquare(\blacksquare)(\pitchfork)(\uparrow)$  ( $\uparrow$ ) ( $\downarrow$ ) (1).
	- Il senso di rotazione viene impostato tramite il selettore a levetta (2).
	- Avviare la rotazione tramite l'interruttore (3).

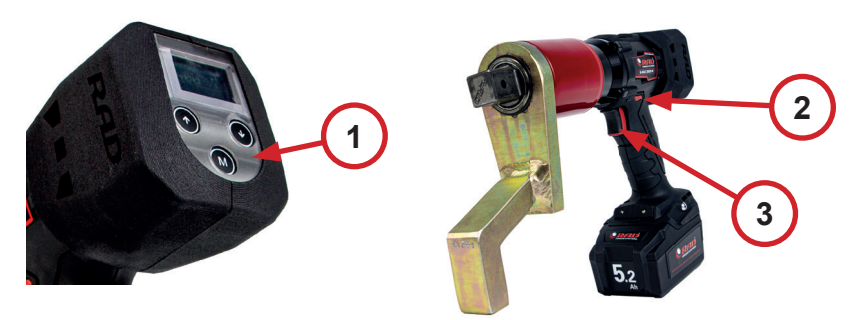

### **3.6. Impostazione della coppia**

• All'accensione sulla chiave dinamometrica viene visualizzata l'ultima impostazione della coppia.

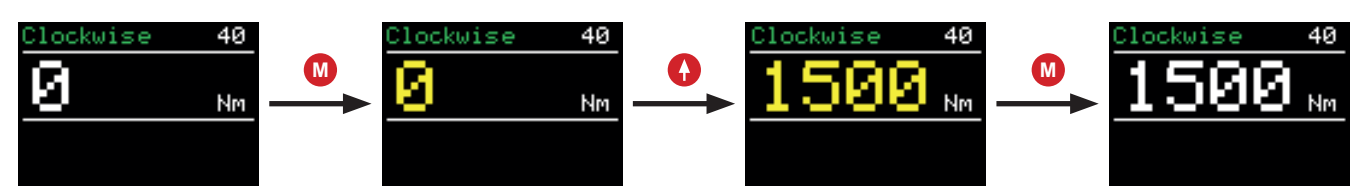

- L'impostazione di default di fabbrica è di 0 Nm.
- •Il senso di rotazione corrente è visualizzato in alto a sinistra.
- •Il tipo di chiave dinamometrica è visualizzato in alto a destra. 40 significa MB-RAD 40.
- $\bullet$ L'impostazione della coppia è attivata premendo brevemente il pulsante M  $\bullet$  .
	- •L'indicatore della coppia ora diventa giallo.
	- •La coppia viene regolata premendo  $\bigcap f$  e  $\bigcap$   $\downarrow$ .
	- •Mantenendo premuti **O** ↑ e D ↓ la coppia sarà regolata in incrementi maggiori.
- **M** •Premendo di nuovo M la coppia verrà confermata.
	- •La coppia impostata è visualizzata in bianco.

#### **3.7. Menu avanzato**

•Il menu avanzato può essere aperto tramite password. Chiedere la password al proprio distributore RAD. •La password dovrà essere inserita in "Password" nel menu principale.

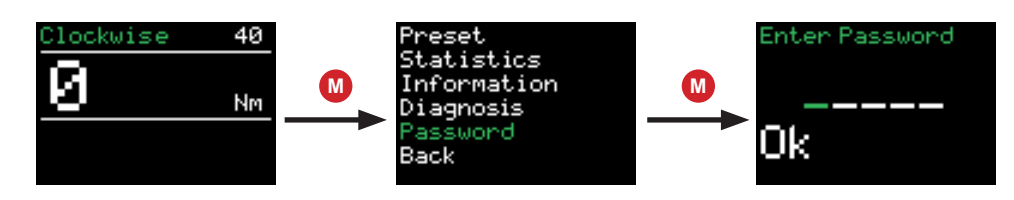

•Nel menu esteso si possono applicare le seguenti impostazioni:

- Impostazioni avanzate
	- **Attivare l'angolo**
	- **Attivare i limiti della coppia**
	- Attivare il contatore bulloni• Disattivazione del trasduttore (soltanto serie B-RAD S)
	- Taratura a punti
	- ▪ Unità di misura
- Lingua
- · Sblocco (soltanto dopo aver consultato il distributore RAD)
- · Registrazione dati

Blocco del menu avanzato

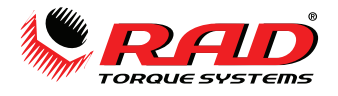

### **3.8. Unità di misura**

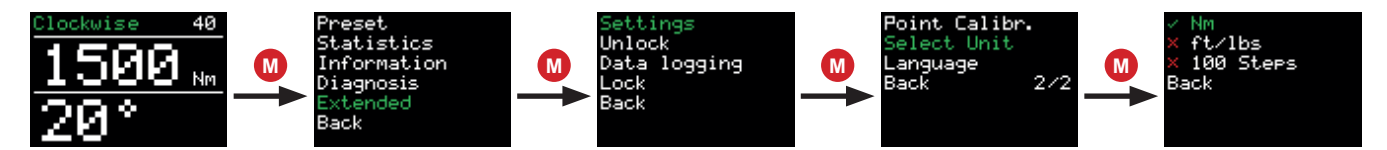

- Le unità di misura della coppia si trovano nel menu avanzato.
- Sono disponibili le seguenti unità di misura della coppia:
	- · Newton per metri Nm
	- · Libbre per piede ft/lbs
	- · 100 livelli di impostazione (graduazioni più dettagliate sono disponibili su richiesta)
- Non è necessario effettuare una nuova taratura dopo aver cambiato le unità di misura.
- Lavorando in modalità passo-passo è necessaria la tabella dei valori di coppia. La tabella dei valori di coppia può essere fornita dal distributore RAD.

### **3.9. Impostazione dell'angolo**

- Per impostare l'angolo, si dovrà attivarne l'opzione nelle impostazioni avanzate.
- L'impostazione dell'angolo apre la schermata principale.

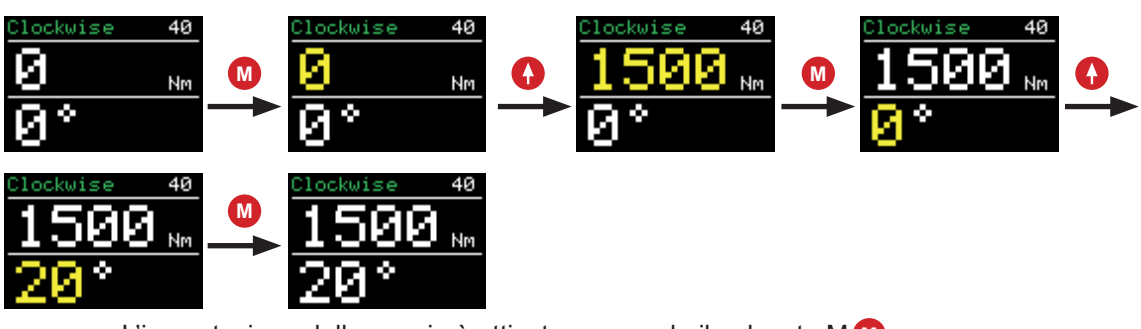

- L'impostazione della coppia è attivata premendo il pulsante M **M** .
	- Impostare la coppia.
- $\cdot$  L'angolo può essere impostato dopo la conferma della coppia tramite M $\bm{\mathsf{W}}$ .
	- • L'angolo è impostato premendo ↑ e ↓.
- **M**  Premendo di nuovo M l'angolo verrà confermato.
	- Il valore dell'angolo può essere impostato esclusivamente tra 10° e 360°.

Nota bene! L'impostazione della coppia + angolo non dovrà superare la capacità massima di serraggio dello strumento. Nel caso dovesse succedere, lo strumento si fermerà automaticamente per evitare danni.

#### **3.10. Preset**

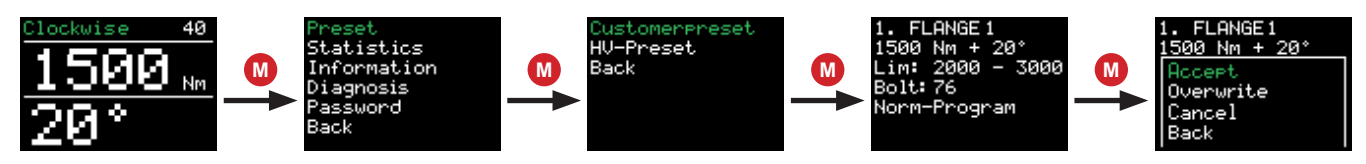

- • Il dispositivo può memorizzare fino a 10 preset definiti dall'utente.
- Inoltre, i preset sono anche memorizzati per le connessioni standardizzate HV.
- Tenendo premuto il pulsante MM si aprirà il menu principale.
- Premendo di nuovo il pulsante MM si aprirà il menu preset.

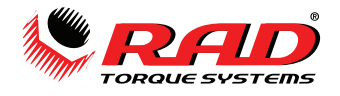

- • Qui sarà possibile passare tra i preset definiti dall'utente e quelli HV.
- Nel preset verrà visualizzato quanto segue:
	- · Numero di riferimento del preset
	- · Nome del preset
	- · Coppia
	- · Impostazione dell'angolo
	- · Impostazione dei limiti per la coppia finale· Impostazione del contatore bulloni
	- · Programma selezionato (normale o di controllo coppia)
- I preset possono essere selezionati tramite i tasti freccia  $\bigoplus_i \uparrow e_i$   $\downarrow$ ).
- Premendo il pulsante M M si aprirà un menu con le seguenti funzioni:

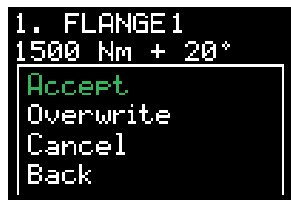

"Accetta" applica il preset visualizzato come impostazione corrente.

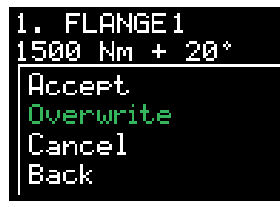

"Sovrascrivi" memorizzerà le impostazioni del preset nel preset corrente.

Per salvare un preset, inserire prima la coppia (+ angolo) desiderata nella schermata principale.

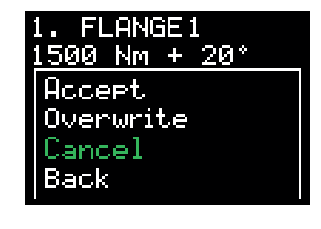

"Annulla" riporta al preset visualizzato.

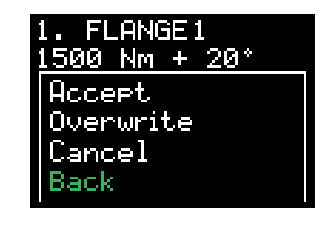

"Indietro" riporta al menu preset.

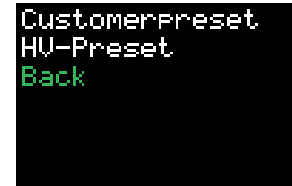

"Indietro" riporta al menu preset del menu principale.

Il preset HV può essere soltanto selezionato e non sovrascritto.

- Il preset HV può essere visualizzato soltanto secondo l'intervallo della coppia di serraggio della chiave dinamometrica.
- Le coppie di serraggio del preset per i bulloni HV si riferiscono alla procedura di serraggio modificata secondo DIN EN 19963-1-8 per la classe k K1.

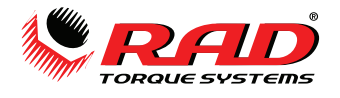

### **3.11. Impostazioni limiti**

•I limiti vengono attivati e disattivati nelle impostazioni avanzate:

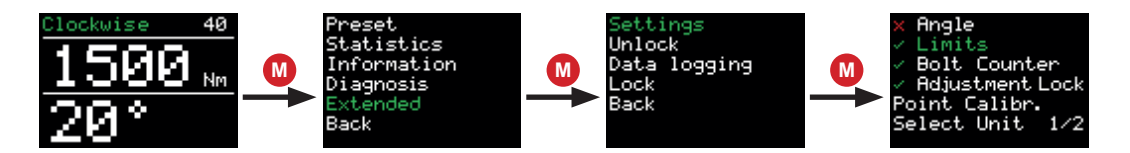

- • I limiti possono essere definiti per ciascuna coppia finale.
- • I limiti degli angoli possono essere definiti esclusivamente per il serraggio a coppia controllata. L'angolo viene calcolato una volta raggiunto il valore di serraggio minimo della chiave dinamometrica, e sarà misurato soltanto dopo che lo strumento abbia raggiunto la coppia minima.
- • Si possono definire i limiti per la coppia di serraggio finale per il serraggio coppia/angolo.
- I limiti sono inseriti nella schermata principale dopo aver impostato la coppia e l'angolo:

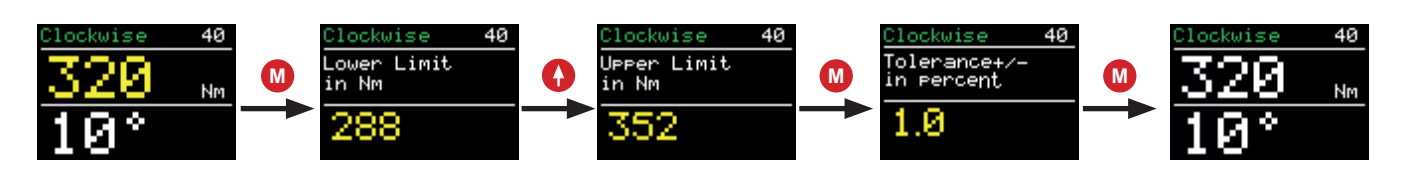

- $\cdot$  I limiti si confermano tramite il pulsante m $\blacksquare$  .
	- I limiti vengono inoltre memorizzati, memorizzandoli come preset.
	- Nel caso in cui i limiti non siano rispettati o siano superati durante il funzionamento, sullo schermo apparirà un indicatore.
	- La chiave dinamometrica tornerà a funzionare dopo aver premuto un pulsante qualsiasi.

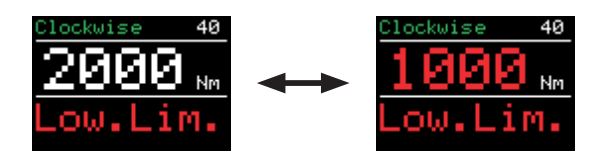

### **3.12. Contatore bulloni**

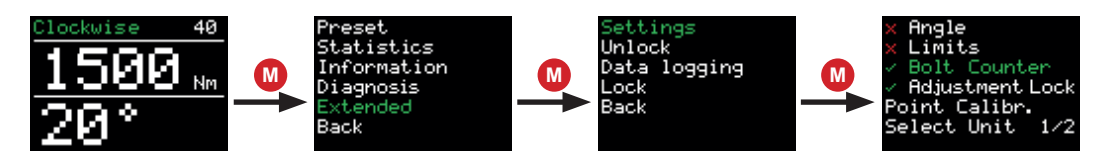

- Il contatore bulloni viene attivato e disattivato nelle impostazioni avanzate:
- Il contatore bulloni viene impostato sulla schermata principale:
- Una volta attivato, il contatore bulloni deve essere impostato a un minimo di 1 e può essere impostato fino a un massimo di 999.

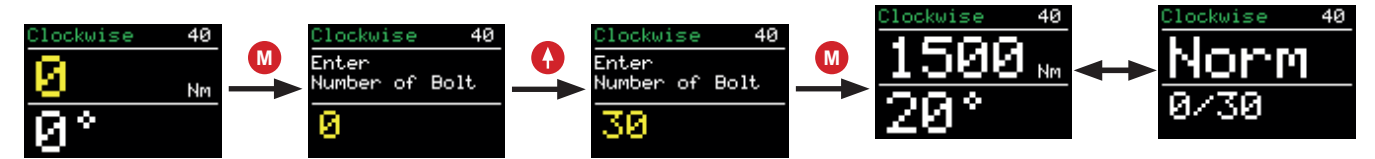

- Il contatore bulloni conta tutte le operazioni completate di bullonatura in senso orario. Il funzionamento in senso antiorario verrà ignorato.
- Una volta serrati tutti i bulloni il dispositivo viene bloccato. Il dispositivo può essere sbloccato in due modi:
	- · Ripristinando il numero dei singoli bulloni.
	- · Disattivando il contatore bulloni.

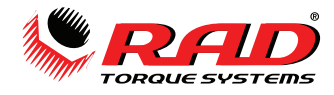

- Nel caso la batteria venga rimossa dalla chiave dinamometrica prima del completamento del conteggio bulloni, questo riprenderà dallo stesso punto durante l'uso successivo della chiave dinamometrica.
- Per impedire che i singoli bulloni siano serrati due volte, per es. serrando un bullone che lo è già stato ("ribattuto"), il contatore bulloni dovrà essere utilizzato in combinazione con l'impostazione dei limiti. Per esempio, deve essere raggiunto l'angolo minimo per contare come serraggio corretto.

### **3.13. Blocco di regolazione**

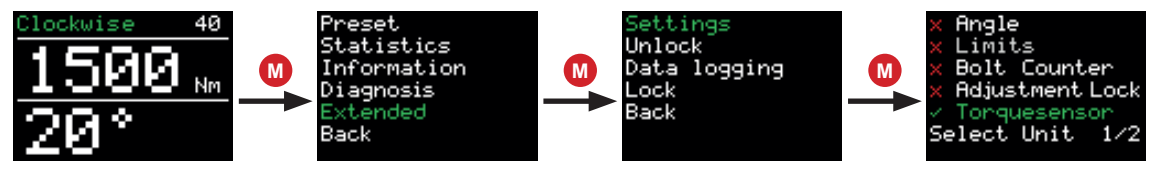

- Il blocco di regolazione viene attivato e disattivato nelle impostazioni avanzate:
- Se il blocco di regolazione risulta attivo, la coppia non può più essere regolata al livello di accesso base.
- Possono essere selezionate soltanto le coppie memorizzate nei preset.

### **3.14. Taratura a punti (soltanto MB-RAD)**

La taratura a punti consente di aumentare l'accuratezza della chiave dinamometrica a un tipo specifico di giunzione bullonata. Dal momento che la serie B-RAD S ha un trasduttore integrato, non necessita della taratura a punti.•Per verificare la coppia effettiva, è necessario uno strumento di controllo come Smart Socket™.

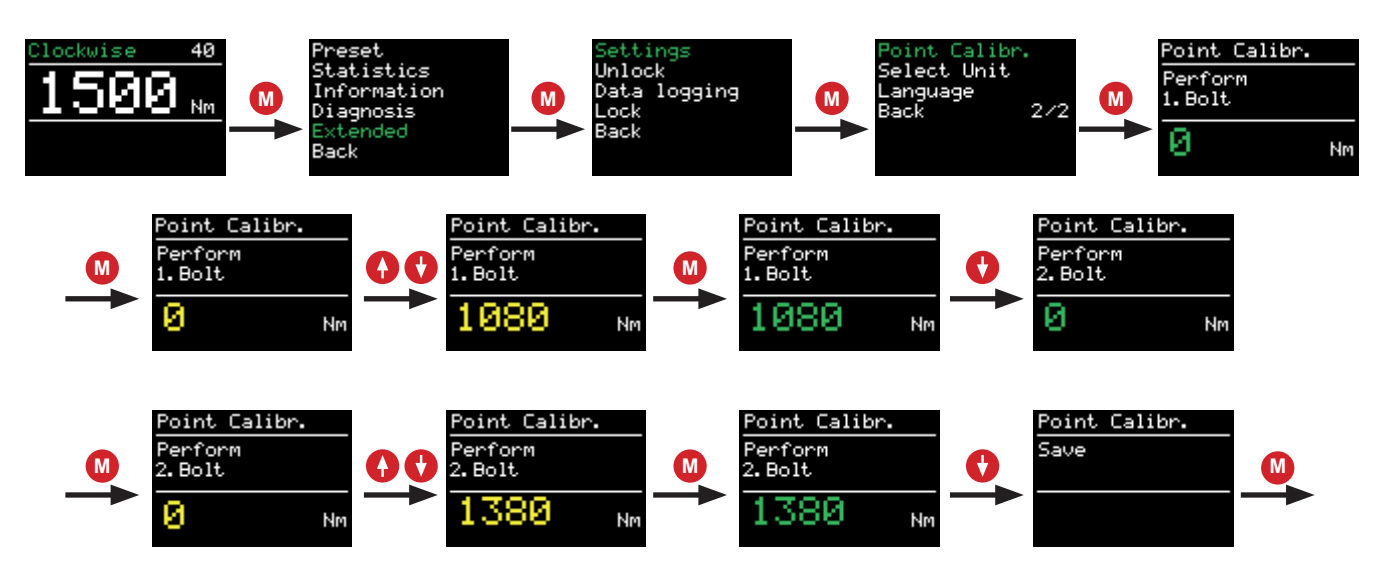

- La coppia desiderata è impostata sulla schermata principale.
- La taratura a punti può essere memorizzata nei preset.
- La taratura a punti è attivata in "Tarat. a punti" nel menu avanzato.
- "Serra 1. bullone" appare sullo schermo.
- Dopodiché verrà eseguita la prima operazione di bullonatura.
- Il risultato ottenuto dalla misurazione è visualizzato sullo schermo.
- $\cdot$  Il secondo bullone viene selezionato tramite
- Dopodiché verrà eseguita la seconda operazione di bullonatura.
- Il risultato viene inserito sullo schermo.
- La taratura a punti viene completata tramite seguito da **M**

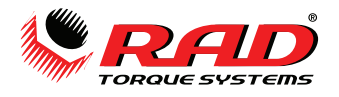

### **3.15. Lingua**

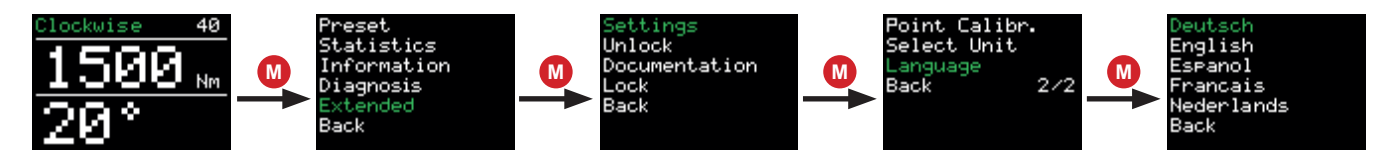

Nelle impostazioni avanzate è possibile selezionare cinque diverse lingue:

- · tedesco
- · inglese
- · spagnolo
- · francese
- · olandese

La chiave dinamometrica si riavvia dopo aver confermato la lingua.

### **3.16. Programma di controllo / Verifica bulloni**

- Il programma "Controllo" è una funzione standard nelle serie MB-RAD e B-RAD S.
- È progettato per controllare i bulloni già serrati.
- Il programma Controllo può essere impostato mediante l'opzione di selezione dei programmi:
- Con il programma di controllo impostato, lo schermo alterna la parola Controllo alla coppia impostata.

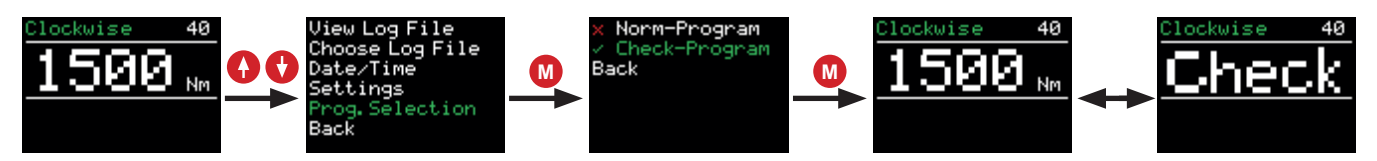

- Il programma Controllo determina la coppia selezionata con lentezza.
- Se la coppia effettiva sul bullone è inferiore a quella di controllo, la chiave dinamometrica serra il bullone alla coppia impostata.
- Una volta completata l'operazione, viene visualizzato l'angolo di questo spostamento. Se si sono attivati i limiti nelle impostazioni avanzate, la chiave dinamometrica esamina l'"Angolo controllato".
- Nel caso l'angolo controllato risulti fuori dei limiti impostati, lo schermo diventa rosso. Apparirà l'abbreviazione "Lim. Sup." o "Lim. Inf."
- L'errore può essere confermato con qualsiasi pulsante.
- Nel caso l'angolo controllato risulti entro i limiti impostati, lo schermo diventa verde e l'angolo controllato è visualizzato.
- La chiave dinamometrica ruota più lentamente nel programma Controllo rispetto al programma normale.
- A causa dell'elasticità del braccio di reazione, verrà visualizzato un angolo controllato

 di circa 1°-3°, anche per le giunzioni bullonate non mobili. Questo dovrà essere stabilito all'inizio del test, e preso in considerazione nella valutazione.

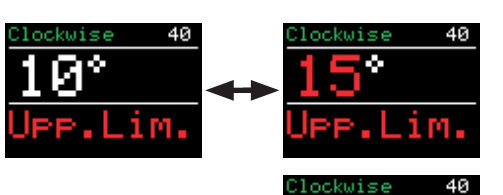

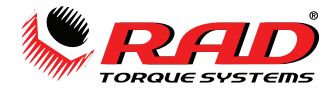

### **3.17. Registrazione dati**

- La registrazione dei dati è una funzione standard nelle serie MB-RAD e B-RAD S.
- Quando la registrazione dati è attiva, la sottovoce "registrazione dati" appare nel menu avanzato.
- Premere simultaneamente i due tasti freccia è una scorciatoia per accedere al menu di registrazione dati.

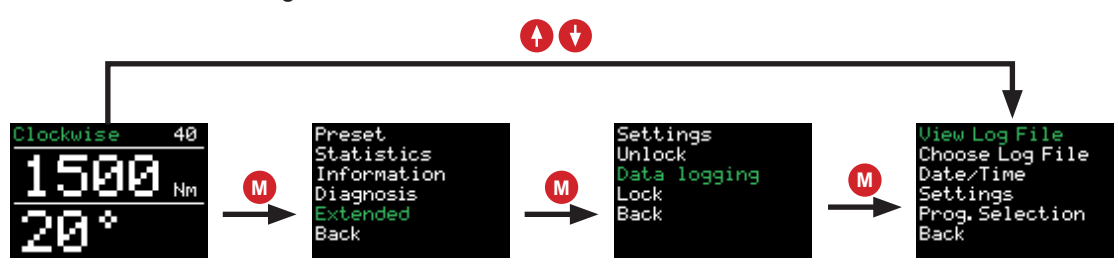

- Il menu di registrazione dati contiene le seguenti sottovoci:
	- · Visualizza file di log: visualizza i dati di tutti i bulloni completati.
	- · Seleziona file di log: crea un nuovo file di log.
	- · Data/ora: imposta l'ora corrente.
	- · Impostazioni: attiva e disattiva l'ID operatore e il trasferimento dei dati a un PC.
	- · Selezione programma: passa dal programma normale a quello di controllo.
- • I seguenti dati sono salvati nei file di log:
	- Numero sequenziale: un numero sequenziale viene assegnato a ciascun

serraggio su cui sia applicata una coppia che superi quella minima dello strumento.

- · Numero di operazione: un numero di operazione viene assegnato a ciascun bullone, serrato correttamente in senso orario.
- Data e ora dell'operazione di bullonatura
- Coppia impostata e finale
- · Unità di misura coppia impostata
- · Angolo impostato e finale
- · Coppia finale con serraggio angolo
- · Limiti impostati
- · Angolo totale e ora di bullonatura
- · Voltaggio batteria
- · Utilizzo programma (normale/prova)
- · Operatore
- È possibile creare un nuovo file di log in "Seleziona file di log".
- Questo viene attivato con "Salva".
- Tenendolo premuto, il pulsante M cancella la voce.
- Quando viene salvata una voce vuota, il dispositivo continua automaticamente a utilizzare l'ultimo file.

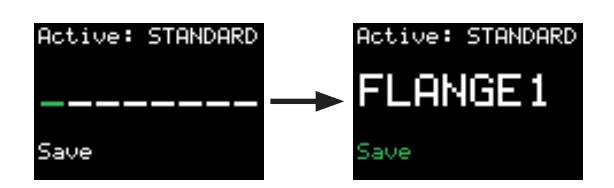

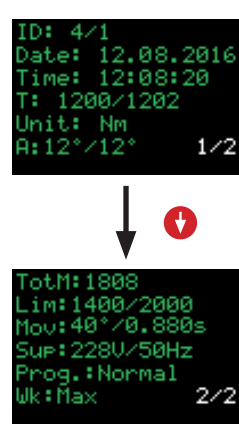

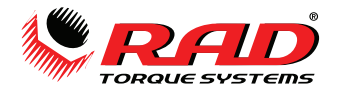

### **3.18. Impostazione di data e ora**

• Data e ora sono visualizzate e utilizzate soltanto se è attiva la registrazione dati.

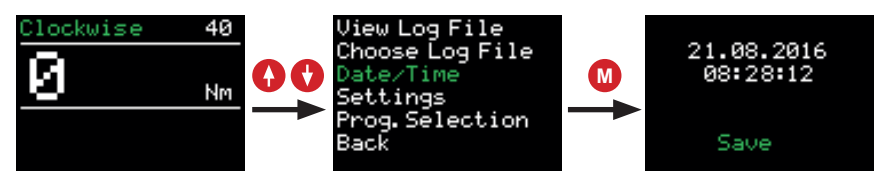

- Data e ora possono essere impostate soltanto se il menu avanzato è stato sbloccato tramite la password.
- L'ora può essere sincronizzata con il software fornito.

### **3.19. ID operatore**

- L'ID operatore viene attivato e disattivato nelle impostazioni della registrazione dati.
- Se l'opzione è stata attivata, la chiave dinamometrica chiederà una designazione

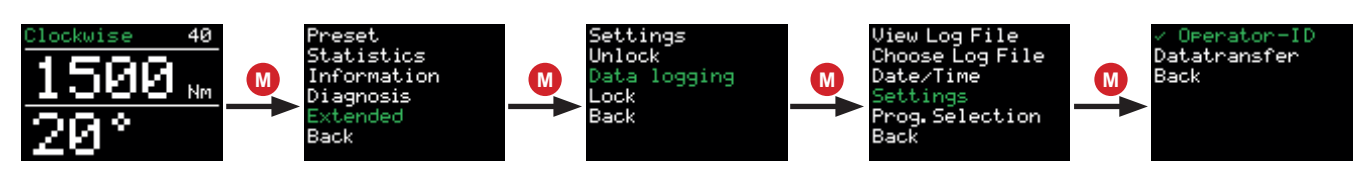

 dell'operatore a 8 cifre, una volta acceso lo strumento. Questa viene registrata nella registrazione dati.

### **3.20. Contatore totale e contatore di manutenzione**

• Il contatore totale e il contatore di manutenzione si trovano nel menu "Statistiche".

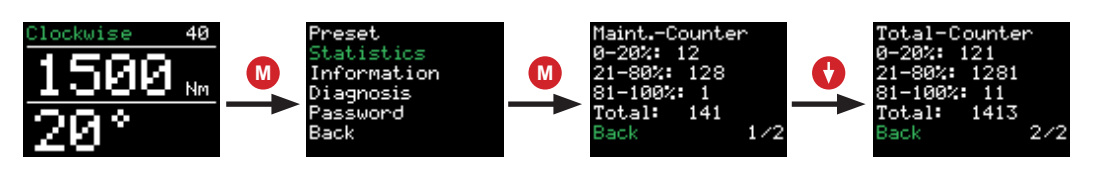

- Il contatore di manutenzione indica il numero di bulloni serrati dall'ultima manutenzione eseguita.
- Il contatore totale indica il numero di bulloni serrati in generale.
- I contatori sono divisi in:
	- $\cdot$  0 20% della coppia massima
	- · 21 - 80% della coppia massima
	- · 81 - 100% della coppia massima
	- · 0 - 100% della coppia massima ("Totale")
- Una volta serrati oltre 20.000 bulloni, la scritta "Pianifica la manutenzione" apparirà sullo schermo all'accensione del dispositivo.

#### **3.21. Informazioni strumento**

- Le seguenti informazioni sono visualizzate nel menu "Informazioni".
	- · Il numero di versione del software
	- · Il numero di serie della chiave dinamometrica
	- · Il recapito telefonico del servizio di assistenza clienti
	- · Il sito web del produttore

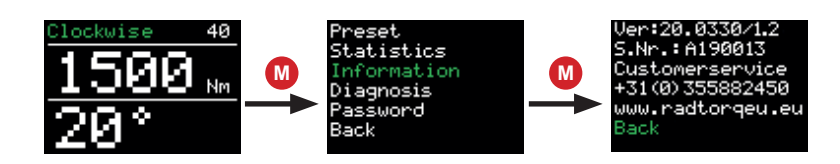

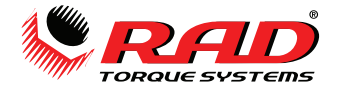

### **3.22. Funzione di diagnostica**

- I dati della chiave dinamometrica si trovano nel menu "Diagnostica".
- La voce "Stato" indica il progresso in tutto il ciclo fino alla successiva manutenzione in programma. La chiave dinamometrica dovrà essere sottoposta a manutenzione quando quest'ultima raggiunge il 100%.
- Questo menu è previsto unicamente per la manutenzione da remoto al telefono.

### **3.23. Blocco pulsanti**

- Premere i pulsanti M M e ♦ ↑ insieme per 3 secondi per attivare il blocco pulsanti.
- Per disattivare il blocco pulsanti, premere i pulsanti M <mark>M</mark> e ♦ ↑ insieme per 3 secondi.
	- Quando il blocco pulsanti è attivo, lo schermo non potrà più essere utilizzato.
	- Quando il blocco pulsanti è attivo, la chiave dinamometrica continua a funzionare come impostata.

### **3.24. Monitoraggio temperatura**

Il monitoraggio della temperatura previene il surriscaldamento della chiave dinamometrica. A una temperatura del motore superiore a 120°C sarà visualizzata un'avvertenza.

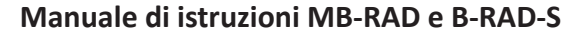

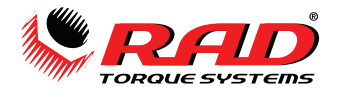

### **4. Software PC del registratore dati**

### **4.1. Aggiungere la chiave dinamometrica con Bluetooth in Windows**

1. Installare l'adattatore Bluetooth (fornito).

2. Attivare la connessione dati sulla chiave dinamometrica. Per farlo andare su  $\rightarrow$  Avanzato  $\rightarrow$ 

Registrazione dati  $\rightarrow$  Impostazioni  $\rightarrow$  Trasferimento dati nel menu della chiave dinamometrica.

- 3. Selezionare "Dispositivi e stampanti" nel menu di configurazione del PC.
- 4. Selezionare "Aggiungi dispositivo".
- 5. Selezionare il numero di serie della chiave dinamometrica (per es. M123456).
- 6. Fare clic su "Seguente".
- 7. Una volta aggiunta correttamente la chiave dinamometrica, fare clic su "Chiudi".

8. Nella finestra "Dispositivi e stampanti" fare clic sul numero di serie della chiave dinamometrica tramite il pulsante a destra.

- 9. Selezionare "Proprietà".
- 10. Selezionare il tab "Hardware".
- 11. Selezionare la connessione seriale standard di Bluetooth.

11. Selezionare le proprietà per trovare la corrispondente porta COM, nella designazione del nome della connessione Bluetooth (es. COM11).

12. Chiudere tutte le finestre.

### **4.2. Installare il software in Windows**

- 13. Installare il software avviando il file "setup.exe".
- 14. Confermare i termini della licenza facendo clic su "Accetto".
- 15. Fare clic su "Seguente".
- 16. Selezionare una posizione di installazione e fare clic su "Seguente".
- 17. Fare clic su "Seguente".
- 18. Una volta completata l'installazione, fare clic su "Chiudi".
- 19. Terminare la connessione dati sulla chiave dinamometrica facendo clic su "Indietro".

### **4.3. Configurazione del software**

- 1. Aprire il software "Datalogger" facendo clic sul link sul desktop.
- 2. In "Seleziona porta", selezionare la porta COM identificata in 4.1.10 (es. COM11).

#### **4.4. Scaricare i dati dalla chiave dinamometrica**

- Attivare la connessione dati sulla chiave dinamometrica. Per farlo andare su  $\rightarrow$  Avanzato  $\rightarrow$ Registrazione dati  $\rightarrow$  Impostazioni  $\rightarrow$  Trasferimento dati nel menu della chiave dinamometrica.
- Fare clic su "Carica dati".
- Nel caso la chiave dinamometrica venga selezionata per la prima volta, identificarla con il suo numero di serie.
- Confermare con "Salva".
- Se si carica un nuovo file, inserire un nome (opzionale).
- Confermare con "Salva".
- L'avanzamento del download è visualizzato sulla schermata in basso a sinistra. Vengono scaricati circa 3 set di dati al secondo.
- Una volta completato il download, la chiave dinamometrica e il file possono essere selezionati in alto a sinistra.
- Il nome della chiave dinamometrica e del file, come anche la tabella dei dati, appariranno sulla schermata.

### **4.5. Salvataggio e stampa dei dati**

•Per stampare selezionare "Stampa" nel tab "Menu".

•Per salvare come PDF, selezionare una stampante PDF nel menu stampa.

•Per salvare come file .csv o .xlsx file, selezionare "Esporta" nel tab "Menu", sequito dall' estensione corrispondente del file.

### **4.6. Sincronizzazione dell'ora**

•Attivare la connessione dati sulla chiave dinamometrica. Per farlo andare su  $\rightarrow$  Avanzato  $\rightarrow$  Registrazione dati → Impostazioni → Trasferimento dati nel menu della chiave dinamometrica.

•Selezionare "Imposta RTC" nel tab "File".

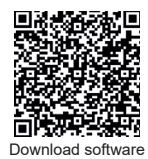

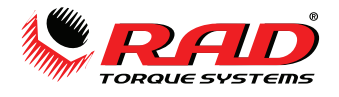

### **5. Batteria**

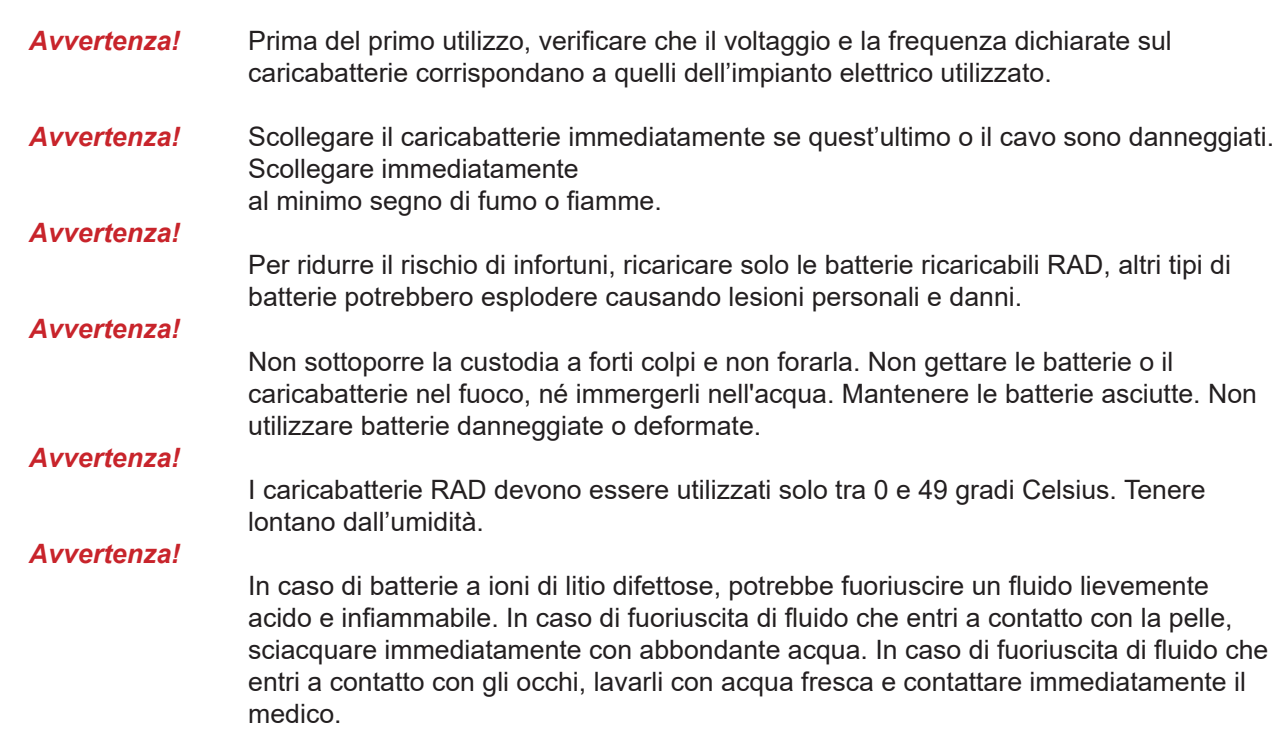

I caricabatterie per batterie agli ioni di litio possono essere utilizzati per caricare esclusivamente le batterie agli ioni di litio RAD 18 V, con la capacità massima di 5,2 Ah o 8,0 Ah.

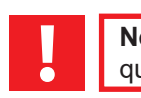

**Nota:** Per evitare di scaricare la batteria, rimuoverla sempre dallo strumento prima di riporre quest'ultimo nell'apposito contenitore.

### **5.1.Errori della batteria**

### **La spia di attenzione rimane accesa**

La batteria non è in carica. La temperatura è troppo alta o troppo bassa. Se la temperatura della batteria è tra 0 e 49 gradi Celsius, il processo di ricarica inizia automaticamente.

### **La spia di attenzione lampeggia**

La batteria è difettosa, rimuoverla dalla carica immediatamente.

La batteria non si ricarica, i contatti potrebbero essere sporchi. Rimuovere la batteria, pulire i contatti e ricollocare il

caricabatteria.

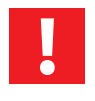

**Nota:** In caso di disturbi elettromagnetici prolungati, il caricabatteria termina il processo di carica prematuramente per motivi di sicurezza. Rimuovere la spina e reinserirla dopo due secondi.

### **Segnale acustico di allarme**

In caso di surriscaldamento la batteria emetterà un forte segnale acustico. La batteria a ioni di litio deve essere disconnessa immediatamente per permetterne il raffreddamento. La batteria a ioni di litio può essere riutilizzata una volta che si sia raffreddata.

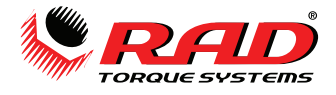

### **6. Caricabatt erie**

Prima del primo utilizzo, verificare che il voltaggio e la frequenza dichiarate sulla targhetta corrispondano a quelli dell'impianto elettrico utilizzato e controllare che le feritoie di ventilazione siano libere. La distanza minima da altri oggetti deve essere di cinque centimetri.

- 1. Collegare all'impianto elettrico. Fatto questo, le spie rossa e verde si illuminano per circa un secondo.
- 2. Una volta terminato il test automatico le spie si spengono.
- 3. Inserire la batteria nell'apposito alloggiamento. Spingere finché non si sente uno scatto.
- 4. Caricare la batteria prima dell'uso. Solo dopo essere stata caricata e scaricata per cinque volte, la batteria raggiunge la sua completa capacità di carica. È possibile riporre una batteria agli ioni di litio e ricaricarla, dopo un lasso di tempo non superiore ai sei mesi.

### **6.1.Rimuovere e inserire la batteria**

Rimozione: Tenere premuto il pulsante di rilascio e rimuovere la batteria. Inserimento: Inserire la batteria finché non si sente uno scatto.

### **7. Movimento del braccio di reazione**

### **7.1.Montaggio del braccio di reazione**

Assicurarsi che il braccio di reazione e l'anello di tenuta siano montati correttamente, così che il braccio rimanga al suo posto. Assicurarsi che il braccio di reazione sia a contatto con un punto di reazione solido prima di avviare lo strumento. Quando lo strumento è in funzione, il braccio di rotazione ruota in direzione opposta rispetto all'attacco quadro, e deve appoggiare direttamente contro un oggetto solido o una superficie adiacenti al bullone da avvitare, vedi Figura 6.

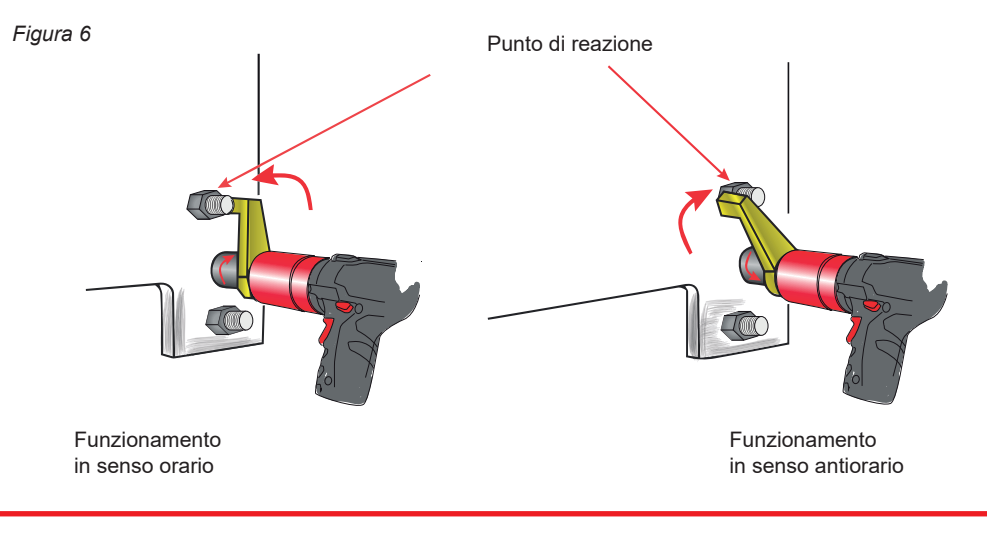

**AVVERTENZA:** Quando è in funzione, lo strumento deve essere sempre tenuto saldamente, per evitare cadute inaspettate a seguito del guasto di un componente o del dispositivo di fissaggio!

### **7.2.Altezza del braccio di reazione**

Assicurarsi che l'altezza a cui è montata la chiave a bussola sia la stessa del braccio di reazione, così come mostrato nella Figura 6A. L'altezza a cui è montata la chiave a bussola non può essere inferiore o superiore rispetto all'altezza del braccio di reazione, così come mostrato nelle Figure 6B e 6C.

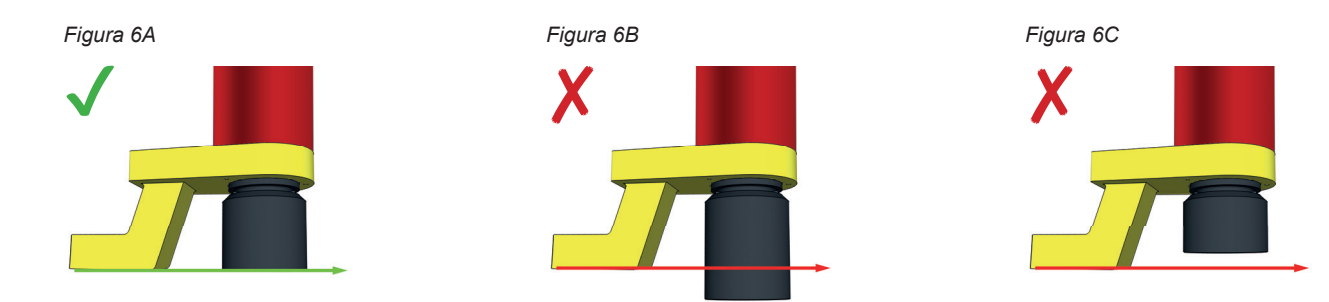

**!**

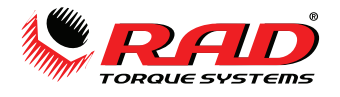

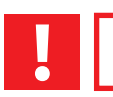

**NOTA:** Utilizzare lo strumento in maniera inadeguata può invalidare la garanzia e causare guasti prematuri.

### **7.3.Base del braccio di reazione**

Assicurarsi che la base del braccio di reazione si allinei con la lunghezza del dado, così come mostrato nella Figura 7A. La lunghezza della base non può essere inferiore o superiore a quella del dado, così come mostrato nelle Figure 7B e 7C.

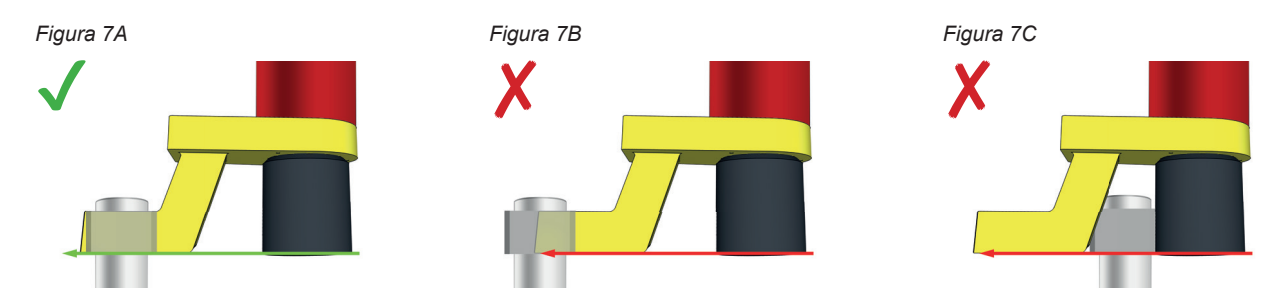

### **7.4.Punto di reazione**

Assicurarsi di fare leva sul centro della base del braccio di reazione, così come mostrato nella Figura 8A. Non fare leva sull'estremità della base del braccio di reazione, come mostrato nella Figura 8B.

Contattare RAD Torque Systems B.V. o il distributore locale autorizzato RAD per bracci di reazione personalizzati.

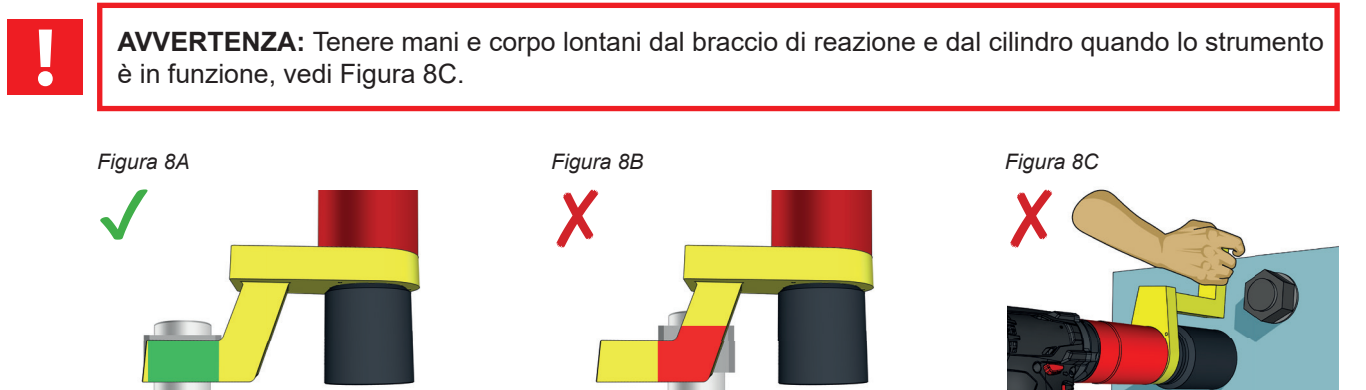

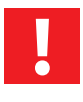

**Nota: PER UNA MAGGIORE SICUREZZA, CONSIGLIAMO DI ORDINARE L'INTERRUTTORE A** DOPPIO MECCANISMO DI SICUREZZA, N. PARTE: 25949 QUESTO RIDUCE IL PERICOLO DI SCHIACCIAMENTO DITA.

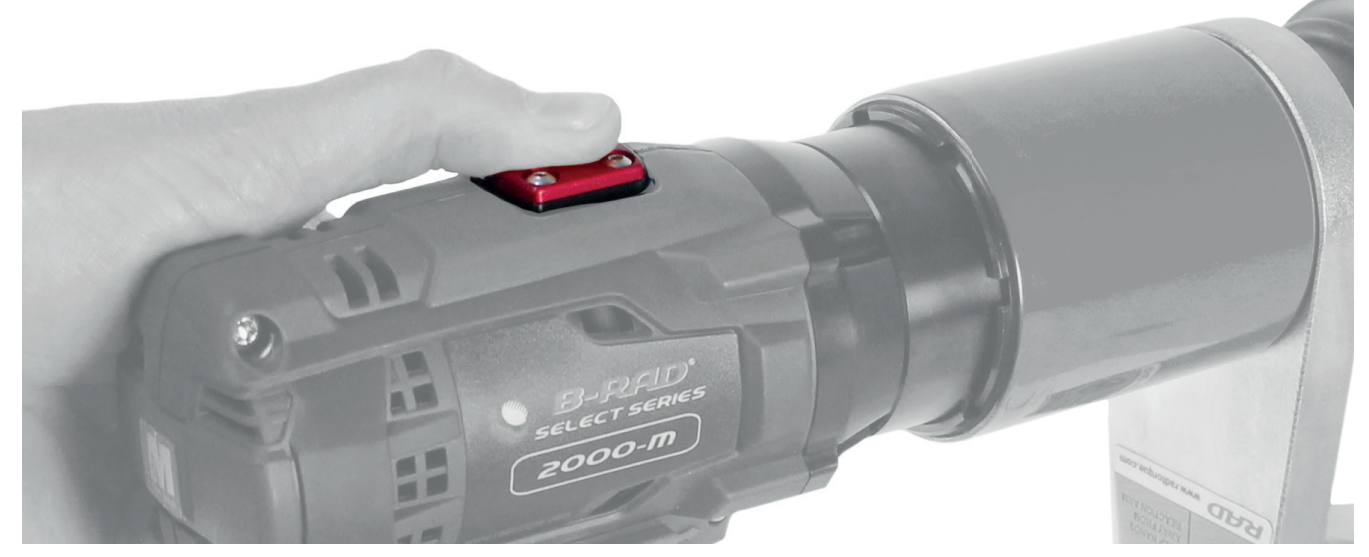

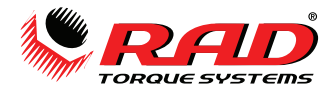

### **8. Sicurezza**

Gli strumenti RAD sono progettati per avvitare e svitare dispositivi di fissaggio filettati con l'applicazione di grandi forze. Per motivi di sicurezza, le etichette di attenzione e di avvertenza sono attaccate ben in vista alla chiave dinamometrica e ai suoi accessori.

**!**

**NOTA:** Assicurarsi di osservare sempre le disposizioni presenti sulle etichette di avvertenza.

Gli strumenti RAD sono stati creati per funzionare in piena sicurezza. Tuttavia, così come per ogni strumento, nell'utilizzo è necessario osservare le norme generali di sicurezza per le officine, tra cui nello specifico le seguenti:

- Prima di usare un nuovo strumento, familiarizzare con tutti gli accessori e il loro funzionamento
- Indossare sempre occhiali protettivi quando lo strumento è in funzione
- Assicurarsi che il braccio di reazione sia a contatto con un punto di contatto solido prima di avviare lo strumento
- Tenere il corpo lontano dal braccio di reazione e dal punto di contatto
- Assicurarsi che l'anello di tenuta sia montato correttamente, così che il braccio di reazione o il dispositivo di fissaggio rimangano al loro posto.

Gli strumenti RAD sono sicuri e affidabili. La mancata osservanza delle precauzioni e delle istruzioni qui fornite può causare lesioni personali all'utente e ai suoi collaboratori. RAD Torque Systems B.V. non è da ritenersi responsabile nel caso di tali lesioni.

### **9. Garanzia**

### **9.1.Garanzia sullo strumento nuovo**

(1) RAD B.V. garantisce il corretto funzionamento dei prodotti per un periodo di dodici (12) mesi successivi alla consegna all'utente finale, e limitato a quindici (15) mesi dalla data originale di taratura RAD B.V. (2) Dalla presente garanzia sono esclusi i componenti elettronici degli strumenti digitali RAD B.V. (per es. MB-RAD, MV-RAD, E-RAD, SmartSocket™, RT e TV-RAD) che hanno una garanzia di dodici (12) mesi successiva alla data di consegna all'utente finale, con un massimo di nove (9) mesi dalla data originale di taratura RAD B.V. I componenti meccanici di questi strumenti ricadono nei termini del paragrafo 1.

### **9.2.Garanzia sullo strumento riparato**

(1) Una volta che lo strumento abbia superato la garanzia come nuovo, RAD B.V., per un periodo di tre (3) mesi dalla data di riparazione, sostituirà o riparerà gratuitamente per l'acquirente originario, la parte o le eventuali parti che, a un esame di RAD B.V., risultino difettose relativamente al materiale, o alla realizzazione, o a entrambi. Nel caso eventuali strumenti o parti vengano sostituiti o riparati secondo i termini e le condizioni della presente garanzia, quello strumento o parte risulteranno coperti per la parte rimanente della garanzia dalla data della riparazione originaria. Perché tali garanzie siano valide, a seguito dell'individuazione del difetto deve esserne data immediata comunicazione scritta a RAD Torque Systems B.V., che quindi rilascerà un'autorizzazione per la restituzione dello strumento. Lo strumento difettoso dovrà essere restituito immediatamente a RAD B.V., con tutte le spese di trasporto prepagate. Alla restituzione di un prodotto, deve/ono essere restituito/i anche il/i braccio/i di reazione utilizzato/i.

### **9.3.L'Utente non potrà invocare la garanzia nel caso in cui**

(1) il difetto, in parte o del tutto, sia causato da un utilizzo insolito, inappropriato, improprio o disattento del prodotto; (2) il difetto, in parte o del tutto, sia causato da normale usura o mancanza di manutenzione adeguata;

(3) il difetto, in parte o del tutto, sia causato da montaggio, assemblaggio, modifica e/o riparazione effettuata dall'Utente o da terze parti;

(4) il prodotto risulti alterato, modificato, usato o trattato; (5) il prodotto sia trasferito a una terza parte;

(6) RAD Torque Systems B.V. abbia ottenuto lo strumento, in parte o del tutto, da una terza parte, e RAD Torque Systems B.V. non possa richiedere alcun risarcimento ai sensi della garanzia;

(7) durante la realizzazione del prodotto, RAD B.V. abbia utilizzato materie prime e simili seguendo le istruzioni dell'Utente; (8) lo strumento presenti un piccolo scostamento nella qualità, finitura, dimensioni, composizione e simili, che non siano insoliti nel settore, o nel caso il difetto fosse tecnicamente inevitabile;

(9) l'Utente non abbia adempiuto in maniera tempestiva e corretta a tutti gli obblighi ai sensi all'accordo con RAD B.V.

### **10. Contatti**

**RAD TORQUE SYSTEMS B.V.** Zuidergracht 19 3763 LS Soest, Paesi Bassi

Telefono: +31(0)35 588 24 50 Sito web: www.radtorque.eu

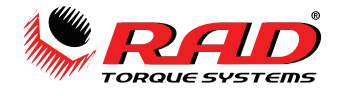

### **Note**

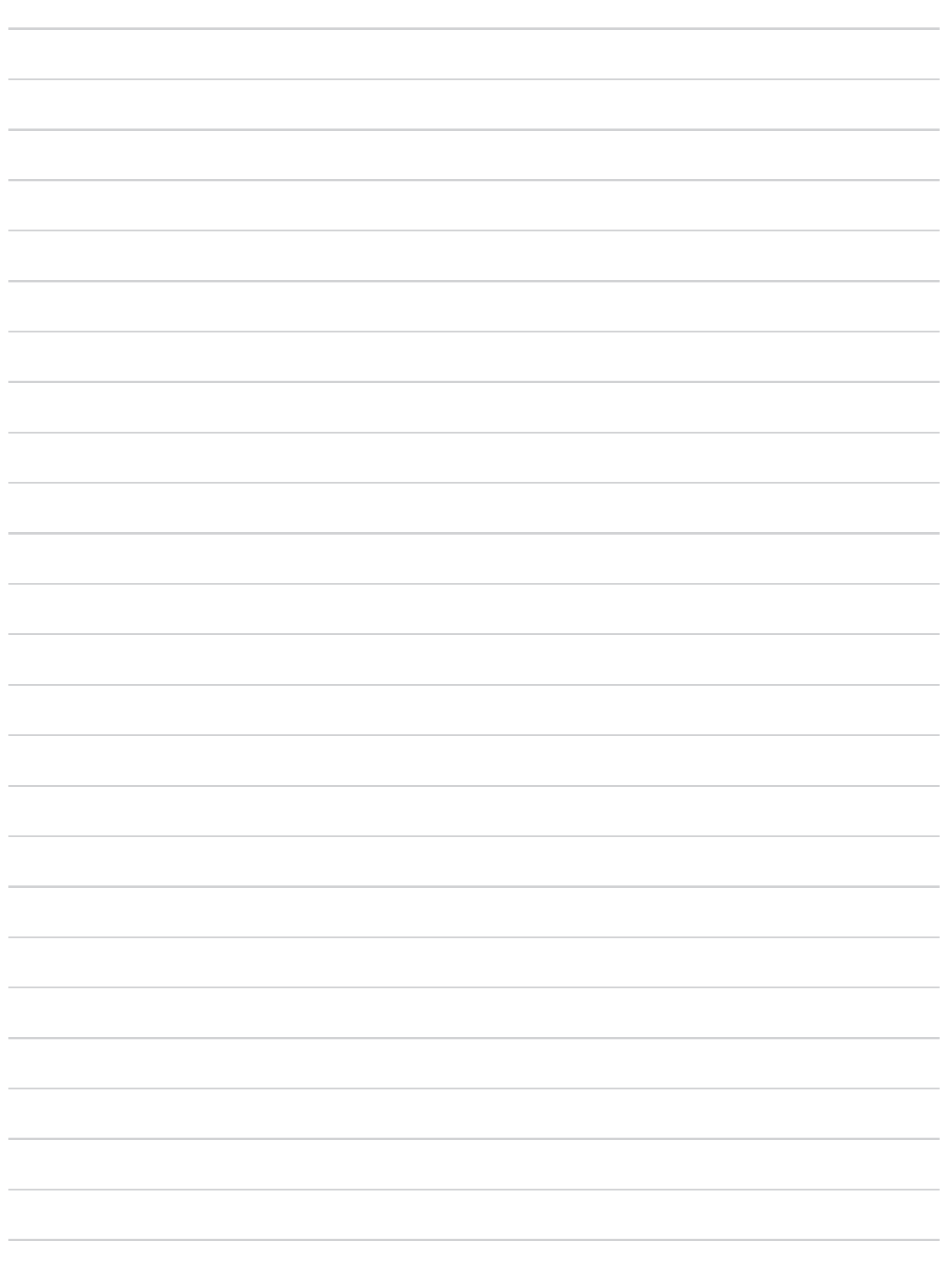

![](_page_19_Picture_0.jpeg)

### **Note**

![](_page_19_Picture_17.jpeg)

![](_page_20_Picture_0.jpeg)

### **Note**

![](_page_20_Picture_17.jpeg)

![](_page_21_Picture_0.jpeg)

*DISTRIBUTORE PRINCIPALE ESCLUSIVO DI RAD TORQUE SYSTEMS IN EUROPA ORIENTALE E OCCIDENTALE (REGNO UNITO ESCLUSO), NORD AFRICA E ASIA CENTRALE:*

## **RADIAL TORQUE TOOLS B.V.**

*ZUIDERGRACHT 19 3763 LS SOEST PAESI BASSI*

**Telefono:** *+31(0)35 588 24 50* **E-MAIL:** *SALES@RADIALTORQUE.EU*

![](_page_21_Picture_5.jpeg)

![](_page_21_Picture_6.jpeg)